### **Remove Contents from the Box**

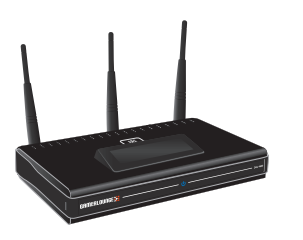

## **Hardware Installation**

Unplug the power from your broadband modem and shut down your computer.

*Note: Please ensure that if you have a DSL Modem/Router that it is configured in Bridge Mode before proceeding.*

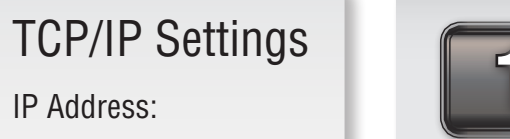

IP Address:

 $\_$   $\_$   $\_$   $\_$ 

 $\_$   $\_$ 

 $\_$   $\_$   $\_$   $\_$ 

 $\_$   $\_$   $\_$   $\_$ 

Subnet Mask:

Default Gateway:

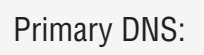

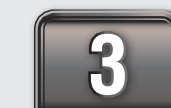

Secondary DNS:

# **Getting Started**

The DGL-4500 includes a Quick Router Setup Wizard CD. **Insert the CD to run the Setup Wizard to guide you quickly through the installation process.** If you would like to manually connect and configure your router, follow the steps below.

- Please configure the router with the computer that was last connected directly to your modem.
- If you were using the USB connection before using the router, then you must turn off your modem, disconnect the USB cable and connect an Ethernet cable to the WAN port on the router, and then turn the modem back on. In some cases, you may need to call your ISP to change connection types (USB to Ethernet).
- If you have DSL and are connecting via PPPoE, make sure you disable or uninstall any PPPoE software such as WinPoet, Broadjump, or Enternet 300 from your computer or you will not be able to connect to the Internet.

#### © 2007 D-Link Systems, Inc. All rights reserved. Trademarks or registered trademarks are the property of their respective holders. Software and specifications subject to change without notice. Version 1.

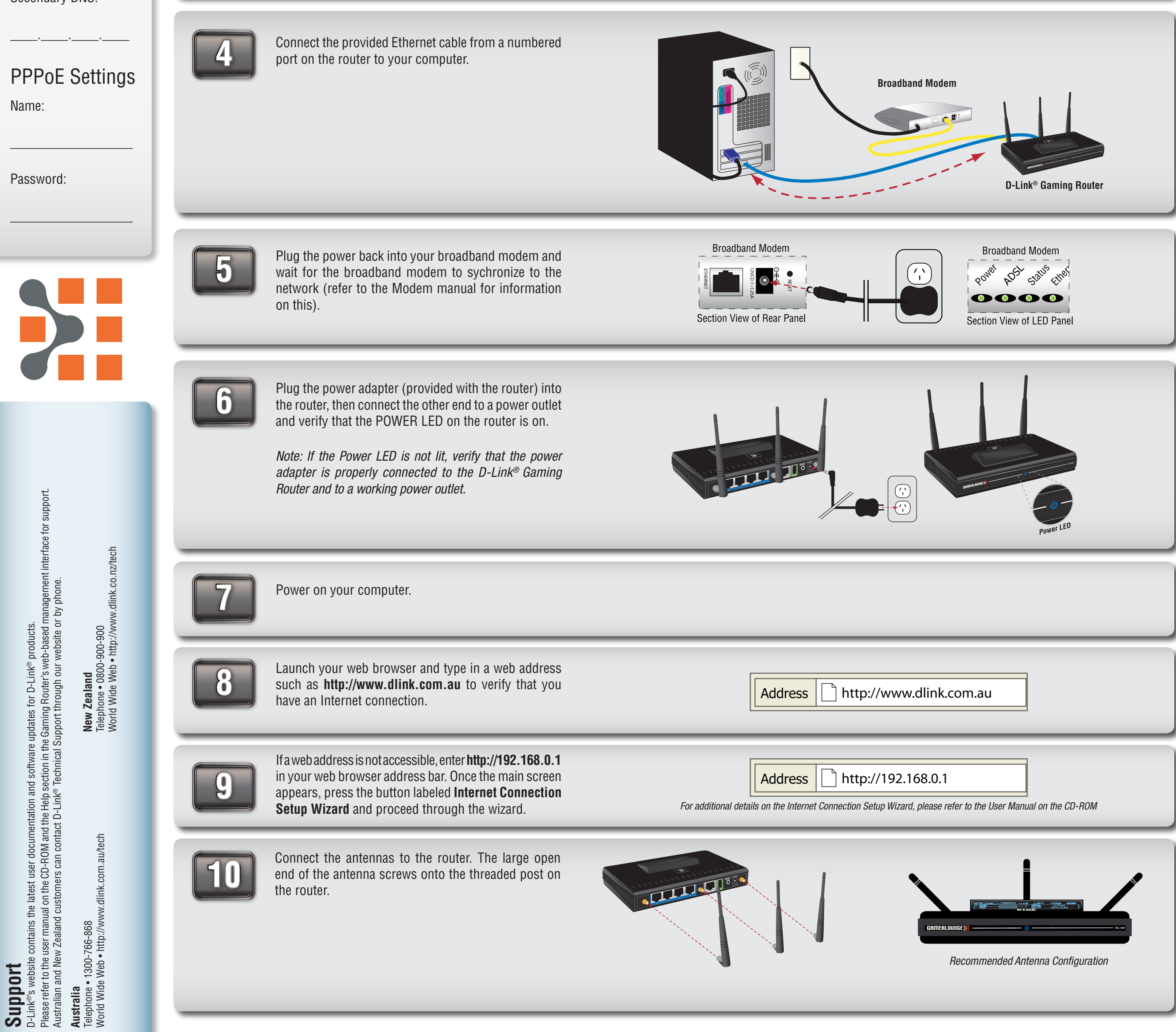

Disconnect the Ethernet cable connected from your computer to your broadband modem. Leave the end

connected to your broadband modem attached.

**Broadband Modem** Section View of Rear Panel

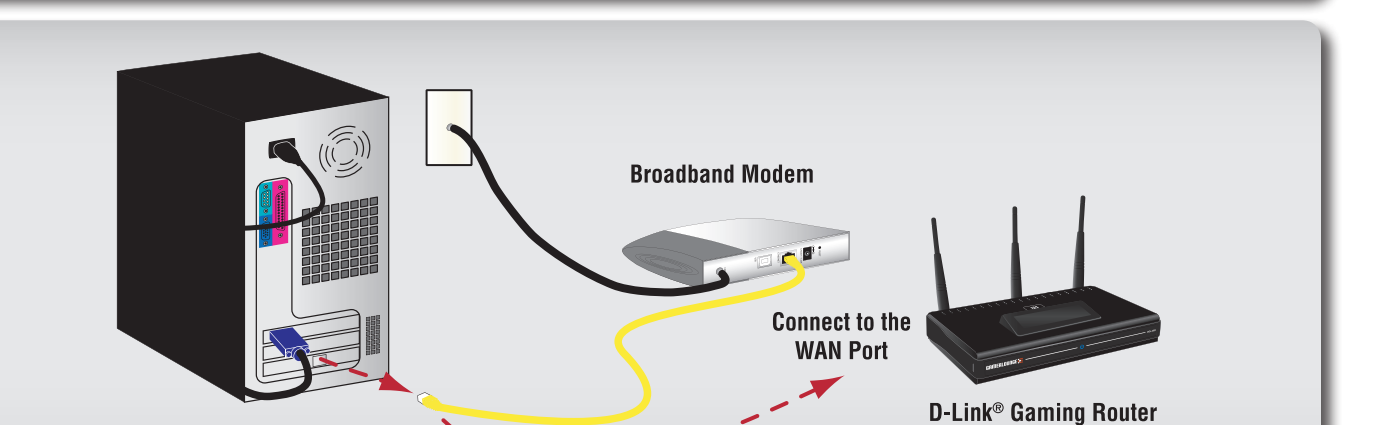

**2**

**3** Connect the end of the Ethernet cable removed from your computer to the WAN port on the router.

- Power Adapter CD-ROM
- Stand **Ethernet Cable**

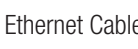

DGL-4500 Gaming Router (3 detachable antennas included)

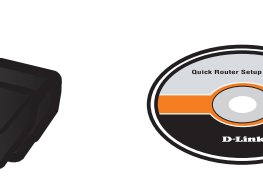

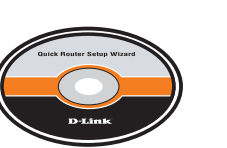

(Includes manual and Router Setup Wizard)

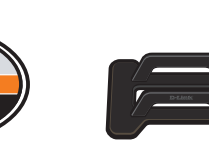

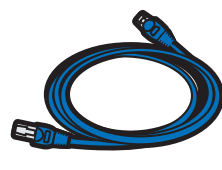

*Recommended Antenna Configuration*

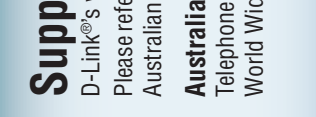

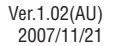

**----------------------------------------------------------------------------------------------------**

# D-Link

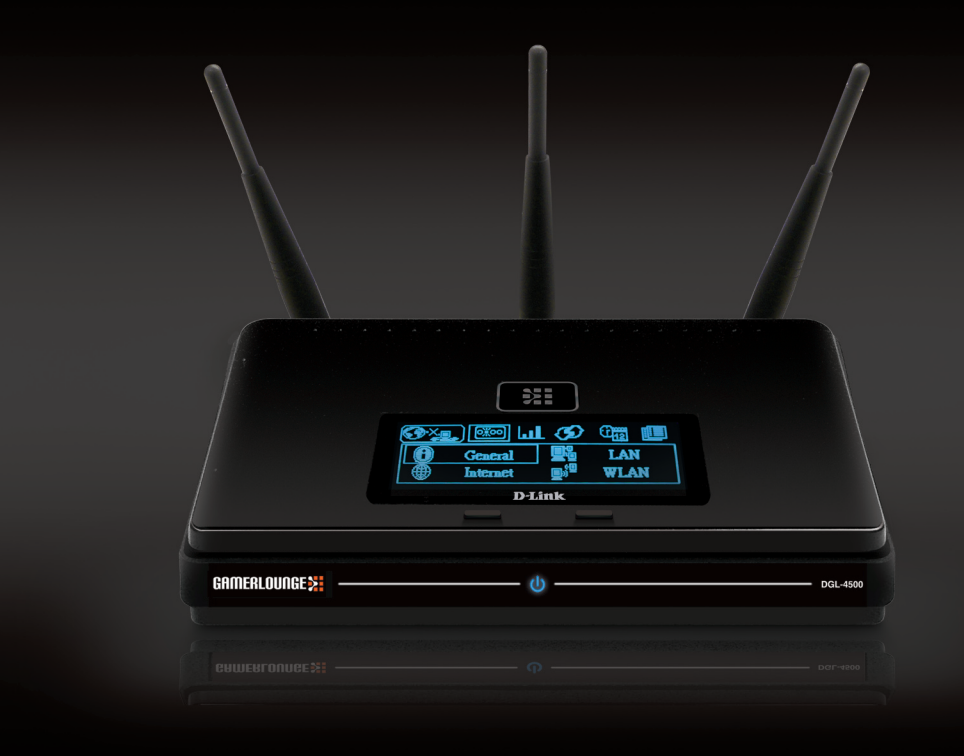

#### Quick Install Guide DGL-4500

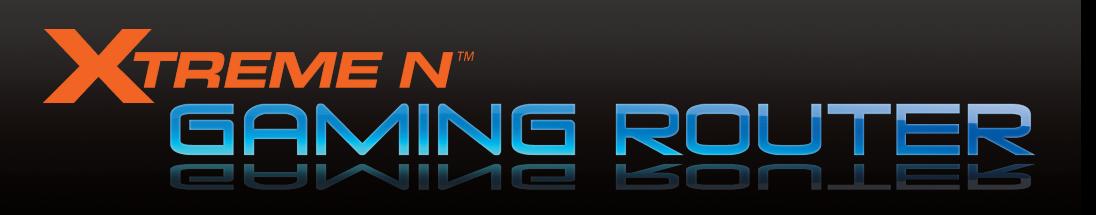